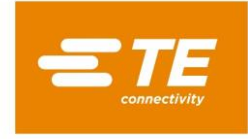

# **AmbiMate MS4: Application software in Python and for Arduino**

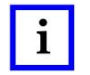

*NOTE*

*All numerical values are in metric units [with U.S. customary units in brackets]. Dimensions are in millimeters [and inches]. Unless otherwise specified, dimensions have a tolerance of ±0.13 [±.005] and angles have a tolerance of ±2°. Figures and illustrations are for identification only and are not drawn to scale.*

# **1 INTRODUCTION**

### **1.1 Applications**

The AmbiMate MS4 Sensor Module is suitable for sensing the characteristics of indoor environments, and utilizes a cluster of common sensors to report current conditions. The AmbiMate measures temperature, humidity, ambient light, motion, and optionally sound and/or VOC/eCO<sub>2</sub>. The AmbiMate reports data via an I2C bus to a customer supplied host PCB Assembly. The Application Software will provide an interface for both Arduino and Raspberry Pi solutions to easily read out sensor data from the AmbiMate.

#### **1.2 AmbiMate Sensor Module: schematic overview**

Figure 1 shows the defined sensor locations for the AmbiMate. This diagram and the terminology in Table 1 are used throughout this document to describe functionality, capabilities and design practice.

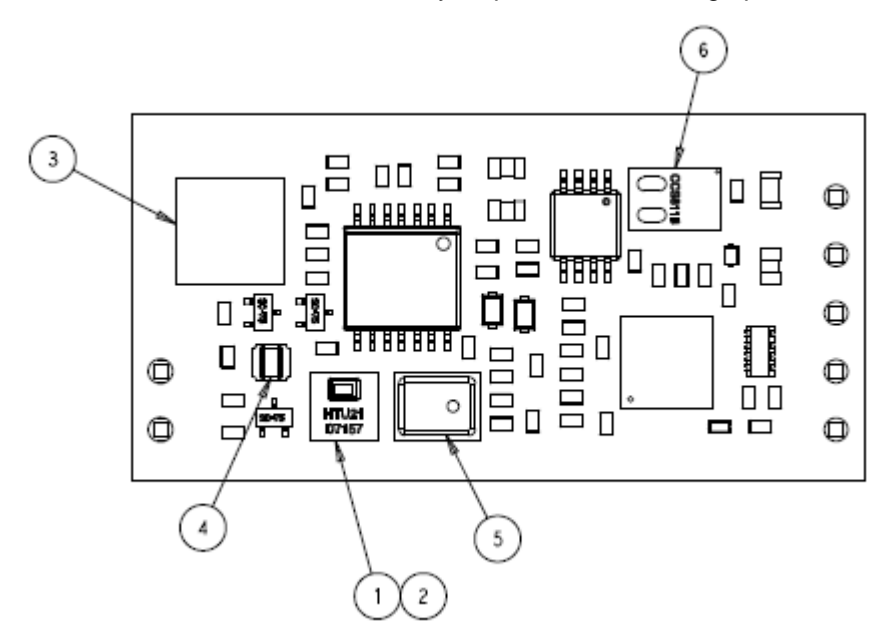

*Figure 1. AmbiMate Layout*

*1: Temperature, 2: Humidity, 3: Motion, 4: Light, 5: Audio, 6: eCO2/VOC*

# **1.3 Customer Assistance**

Reference Product Base Part Number 2331211 for development kits and 2316851, 2316852, 2314277, 2314291 for the AmbiMate Sensor Module. Use of these numbers will identify the product line and help you to obtain product and tooling information when visiting [www.te.com](http://www.te.com/) or calling the number at the bottom of this page.

All Rights Reserved \*Trademark

© 2018 TE Connectivity family of companies **1** of 12 PRODUCT INFORMATION 1-800-522-6752 This controlled document is subject to change. PRODUCT INFORMATION 1-800-522-6752

# **2 ELECTRONIC DESIGN GUIDANCE**

# **2.1 Electrical Design Guidance**

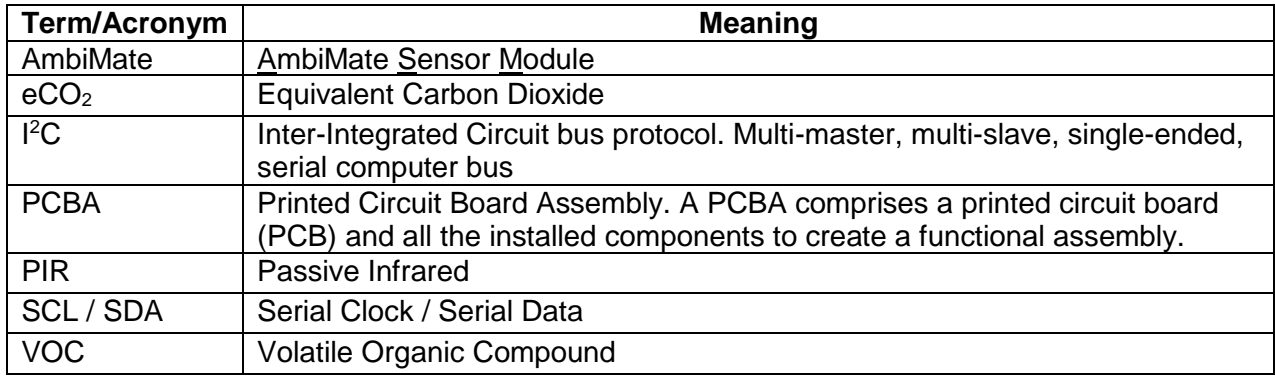

#### *Table 1*

# **2.2 Functional Element Overview**

[Figure 2](#page-1-0) shows a block diagram of the functional blocks of the Application Software. The following sections overview the capability of each block. More detailed description, where applicable, can be found in the architecture and sensors sections.

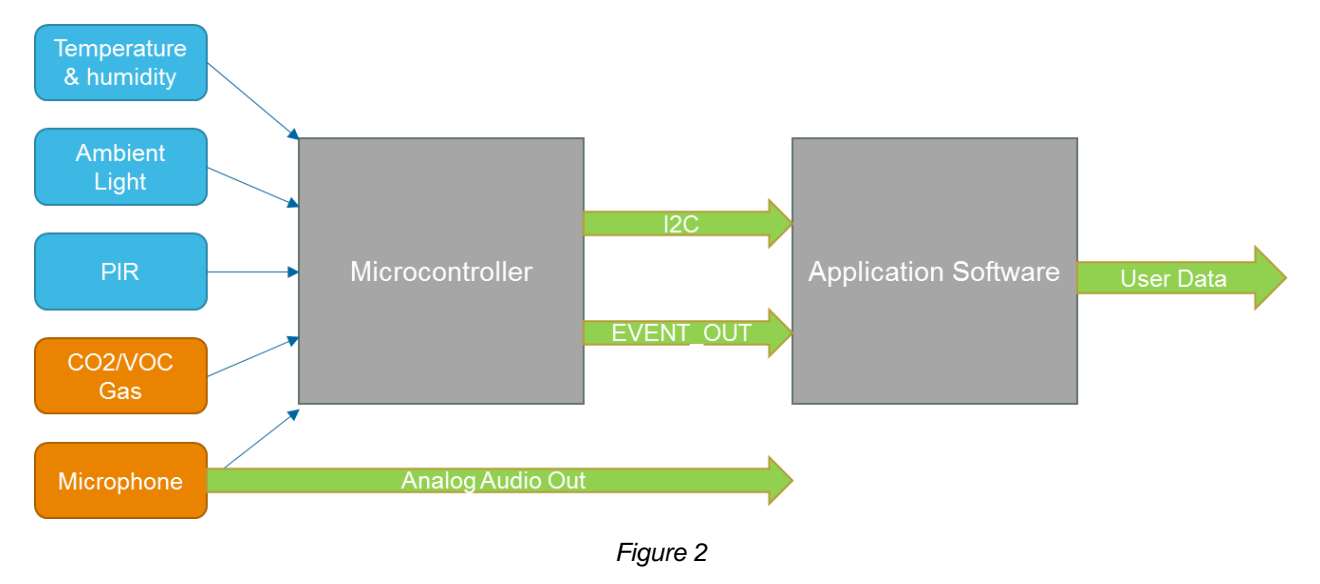

# <span id="page-1-0"></span>**2.3 Power Supply**

The AmbiMate is powered by  $3.3 \pm 0.2$  V dc required for I<sup>2</sup>C communication. This voltage need to be provided by the host board, which could be a battery or other regulated supply.

#### **2.4 I <sup>2</sup>C communication**

The AmbiMate is a 3.3 V dc device, therefore the I<sup>2</sup>C communication is at 3.3 V dc. This ensures compatibility with 3.3 V dc devices, but require a logic level shifter for compatibility with 5 V I<sup>2</sup>C devices. The AmbiMate ensures clock stretching, which enables the device to hold the SCL down when it transmits data. Please make sure the I<sup>2</sup>C master is capable of clock stretching to ensure valid data.

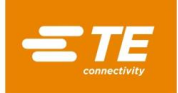

# <span id="page-2-0"></span>**2.5 Compatible devices**

Below is a list of compatible devices for the Application Software. Please notice that all devices capable of I<sup>2</sup>C communication can be used in combination with AmbiMate Sensor Module.

### **Arduino**

Due to the Arduino core (microcontroller) voltage being fixed at 5V, not all Arduino devices can be immediately connected to the AmbiMate without the usage of a logic level shifter. Below some devices that are direct compatible and devices that are not compatible without any logic level shifter.

Please note this list is not complete, therefore  $V_{IL}$  and  $V_{IH}$  levels must be checked before operating with the 3.3 V dc AmbiMate to prevent damages to the board.

*Compatible devices:*

Arduino Leonardo (Atmel ATMEGA32U4) operates at 5V, but is compatible due to LVTTL I/O Arduino Micro (Atmel ATMEGA32U4) operates at 5V, but is compatible due to LVTTL I/O Arduino Zero (Atmel ATSAMD21G18) operates at 3.3V and is therefore I/O compatible

*Non-compatible devices:* Arduino Mega2560 (Atmel ATMEGA2560) Arduino Uno (Atmel ATMEGA328P) Arduino Nano (Atmel ATMEGA328P)

*Connection*

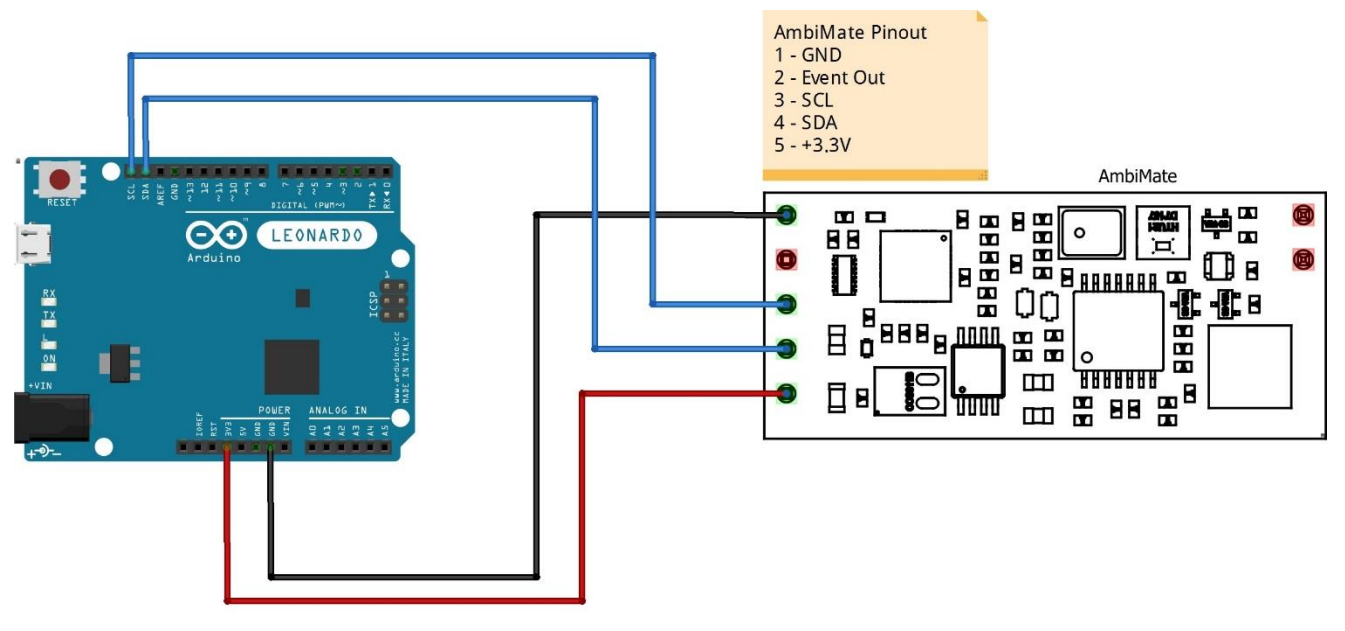

*Figure 3: Connection diagram for Arduino*

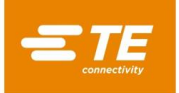

# **Raspberry Pi**

All Raspberry Pi products are compatible with the Application Software and the AmbiMate.

#### *Baud rate*

For connection with the Raspberry Pi, the baud rate must be slowed down in order to receive correct data. The recent microcontroller on a Raspberry Pi, Broadcomm BCM2835 ARM processor does not support clock stretching which is necessary when the AmbiMate pulls down the clock. When the AmbiMate holds down the clock from the master to make sure all data is valid and clocked, the Pi does not ensure the next clock does have a valid length, therefore data is not read correctly.

The default baud rate of I<sup>2</sup>C is 100kbaud. This can be slowed down to 10kbaud to ensure data is valid. This will not have any influences on the functionality of the AmbiMate. Please refer to Chapter [5](#page-11-0) [Raspberry Pi: Baud](#page-11-0)  [Rate Change](#page-11-0) for a description how to slow down the clock speed.

#### *Connection*

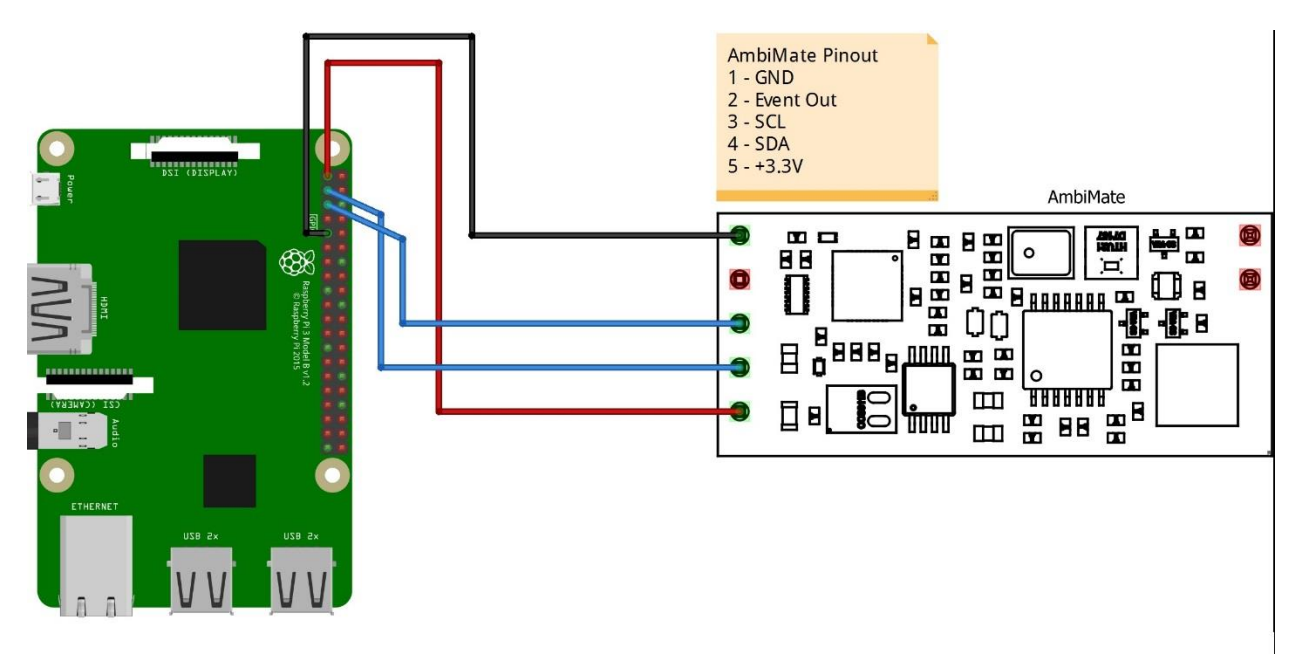

*Figure 4: Connection diagram for Raspberry Pi*

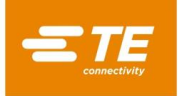

# **2.6 Pin layout**

The top view pin layout is shown in [Figure 5.](#page-4-0)

<span id="page-4-0"></span>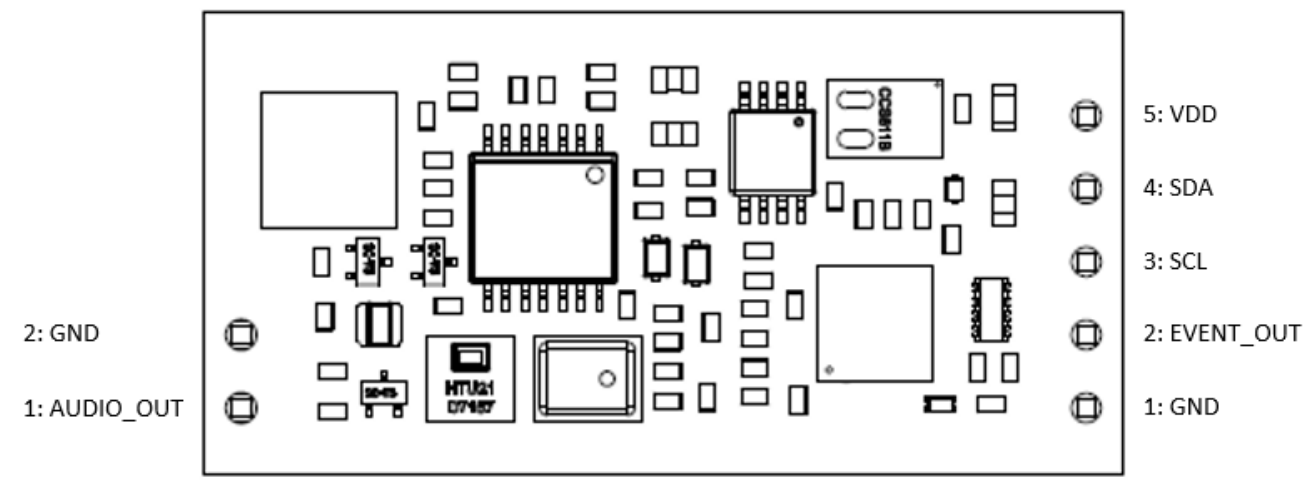

*Figure 5*

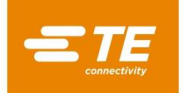

# **2.7 Registers**

The following tables describes the readable and writeable registers of the AmbiMate.

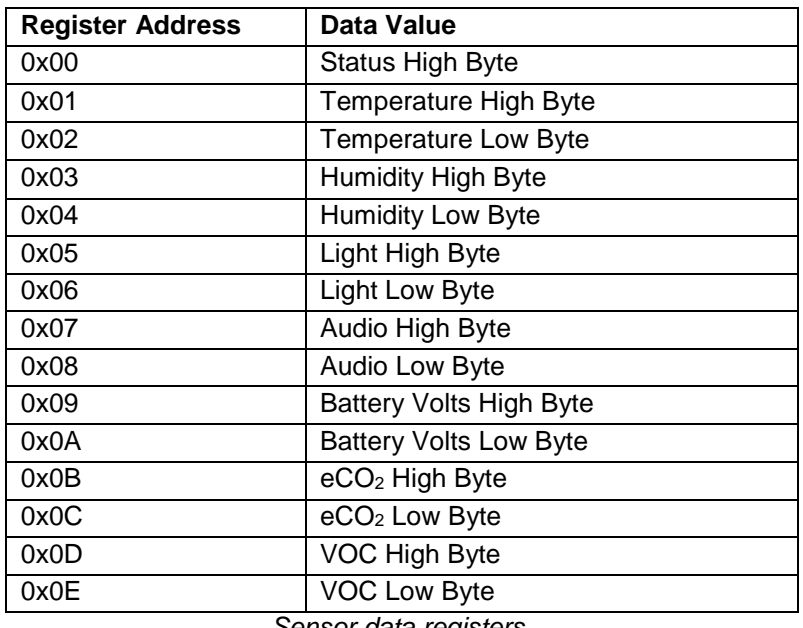

*Sensor data registers*.

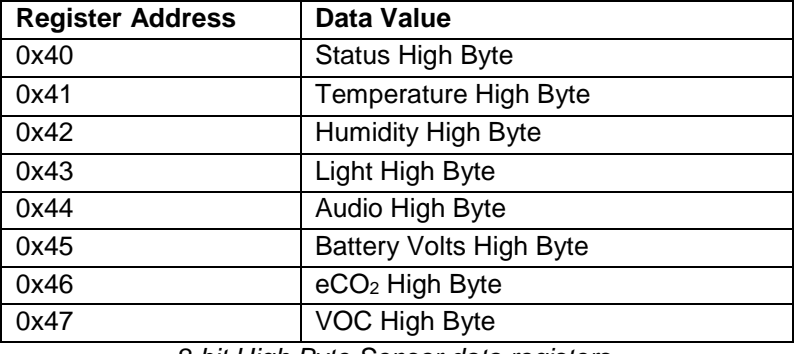

*8-bit High Byte Sensor data registers*.

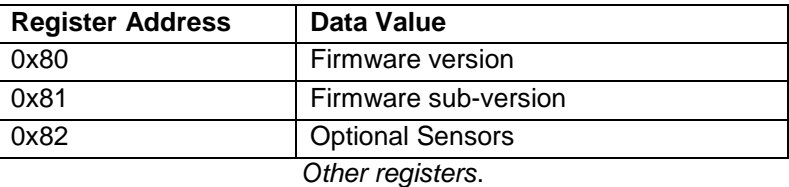

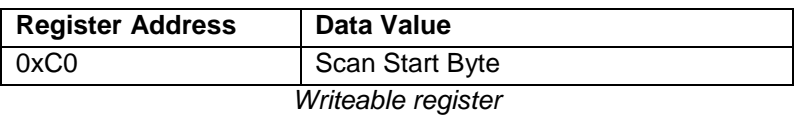

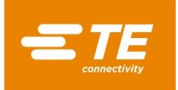

# **3 APPLICATION SOFTWARE GUIDANCE**

The software provides functionality to read sensor data of the AmbiMate. Data sets can be chosen by a line command and sample rate of reading can be set. Application Software can be downloaded at [www.te.com/AmbiMate](http://www.te.com/AmbiMate)

#### **3.1 Raspberry Pi**

The application software for a Raspberry Pi contains a python file which can be used on a Raspberry Pi. Please follow the following instructions:

- 1. Set up the Pi with settings applicable for the Raspberry Pi
- 2. Make sure the I2C is enabled for using the smbus(1) (1 for Pi versions V2 and V3)
- 3. Run the program in python3 or python (python 2 is standard)
- 4. Depending on the version of python, if python2 is used, please type 'y' brackets around the serial input
- 5. If python3 is used, brackets around an answer are no longer needed
- 6. Data will be visible as shown in [Figure 6.](#page-6-0)

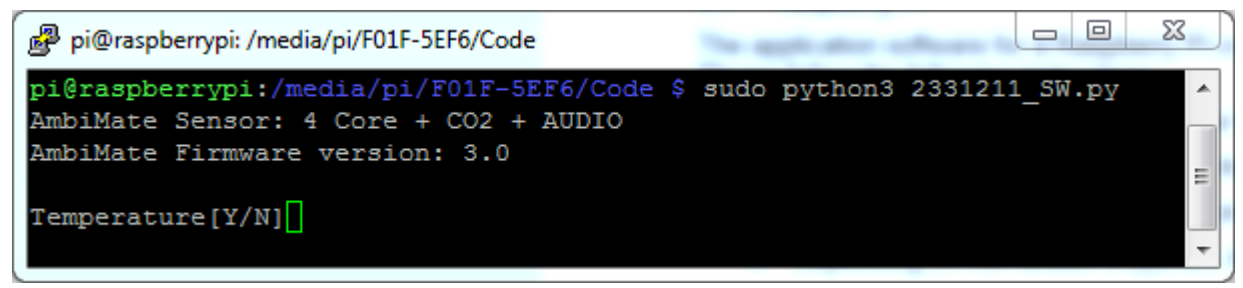

*Figure 6: Initial data*

- <span id="page-6-0"></span>7. By entering Y or N, data sets can be chosen. Therefore, only sensor data which is necessary is visible and by typing a N, not wanted data will be left out of the set. Only the sensors mounted and present on the board will be asked for data. If a sensor is not listed as present, it will not be visible.
- 8. In [Figure 7: Example of sensor set](#page-6-1) an example is visible.

```
\Boxx
pi@raspberrypi: /media/pi/F01F-5EF6/Code
                                                                  \Boxpi@raspberrypi:/media/pi/F01F-5EF6/Code $ sudo python3 2331211 SW.py
AmbiMate Sensor: 4 Core + CO2 + AUDIO
AmbiMate Firmware version: 3.0
Temperature [Y/N]
degrees C or F[C/F]
Humidity[Y/N]
Ambient Light[Y/N]
Sound Level [Y/N]
eCO2 [Y/N]
                                                                             Ξ
VOC[Y/N]
Power[Y/N]
PIR and Motion Events[Y/N]
Sample Interval [Secs]
```
<span id="page-6-1"></span>*Figure 7: Example of sensor set*

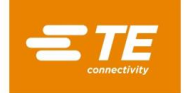

- 9. It is possible to set the temperature sensor output on degrees Celsius or degrees Fahrenheit. This will be asked and can be chosen by typing C or F when asked.
- 10. The minimum possible sample rate is 0.5 seconds.
- 11. Please consider the VOC/eCO<sup>2</sup> sensor does have an internal sample rate limited at 60 seconds.
- 12. Data will be shown as visible in the following figure.

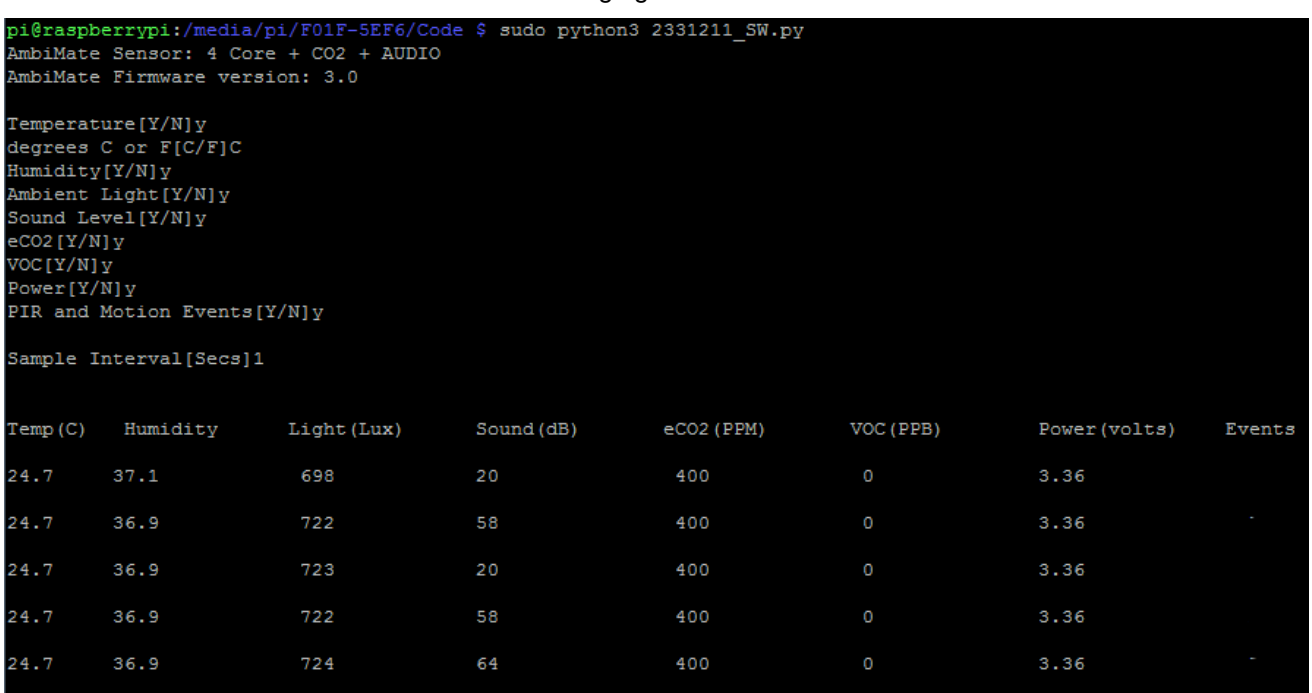

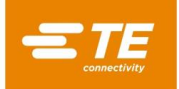

# **3.2 Arduino**

The application software for Arduino contains a .ino file which can be uploaded using the Arduino IDE. Please follow the following instructions:

- 1. Load the .ino file in Arduino IDE.
- 2. Choose the serial output port via: Tools > Port > COM…
- 3. Open the Serial Monitor before uploading the sketch on to the board
- 4. Make sure the Serial Monitor is set at 9600 baud with No Line Ending
- 5. After uploading to the board, the Serial Monitor shows the data as in [Figure 9.](#page-8-0) Firmware version and sensor availability can be checked.

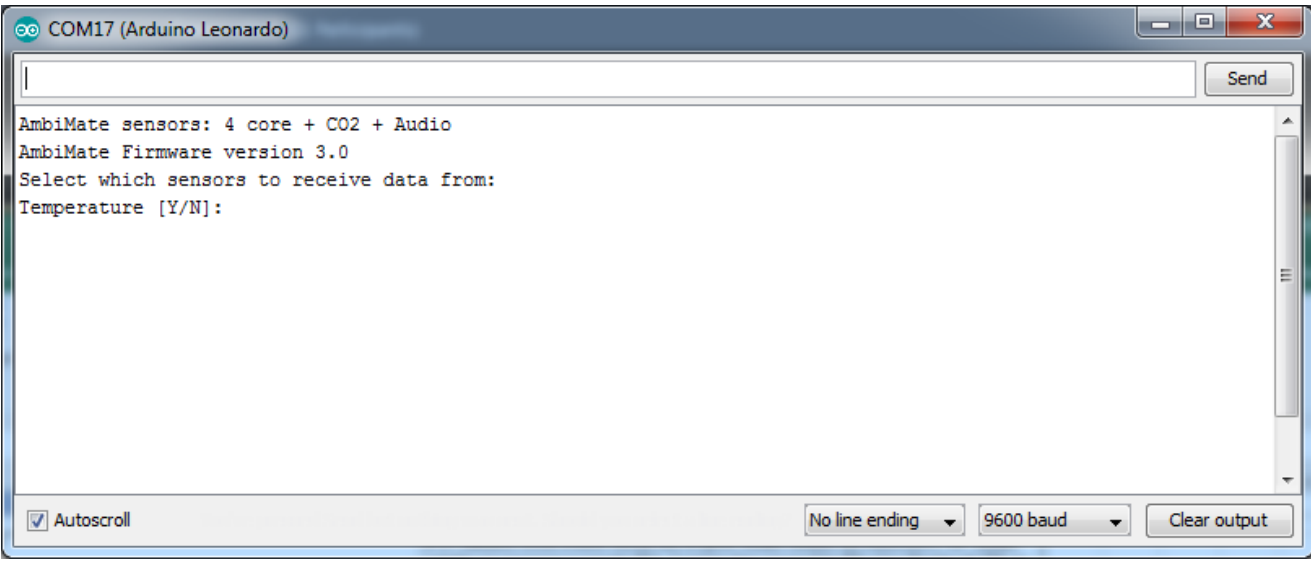

```
Figure 9
```
- <span id="page-8-0"></span>6. By entering Y or N, data sets can be chosen.
- 7. The following sensor sets can be set:

```
Select which sensors to receive data from:
Temperature [Y/N]:
deg C or F [C/F]:
Humidity [Y/N]:
Ambient Light [Y/N]:
Audio [Y/N]:
eCO2 [Y/N]:
VOC [Y/N]:
Power [Y/N]:
PIR and Motion Events [Y/N]:
```
Sample Interval[Secs]:

- 8. It is possible to set the temperature sensor output on degrees Celsius or degrees Fahrenheit.
- 9. The minimum possible sample rate is 0.5 seconds.
- 10. New data sets can be chosen by resetting the program by entering 'R'. The program will start again with the sensor selection.

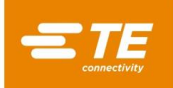

- 11. Please consider the eCO2 sensor does have an internal sample rate limited at 60 seconds.
- 12. Output is visible as shown in below figure.

| co COM17 (Arduino Leonardo)                |          |       |       |      |            |       |                                    |                           |                                       | $\mathbf{x}$<br>$\qquad \qquad \Box$<br>$\qquad \qquad \blacksquare$ |
|--------------------------------------------|----------|-------|-------|------|------------|-------|------------------------------------|---------------------------|---------------------------------------|----------------------------------------------------------------------|
|                                            |          |       |       |      |            |       |                                    |                           |                                       | Send                                                                 |
| AmbiMate sensors: 4 core + CO2 + Audio     |          |       |       |      |            |       |                                    |                           |                                       |                                                                      |
| AmbiMate Firmware version 3.0              |          |       |       |      |            |       |                                    |                           |                                       |                                                                      |
| Select which sensors to receive data from: |          |       |       |      |            |       |                                    |                           |                                       |                                                                      |
| Temperature [Y/N]: y                       |          |       |       |      |            |       |                                    |                           |                                       |                                                                      |
| deg C or F [C/F]: C                        |          |       |       |      |            |       |                                    |                           |                                       |                                                                      |
| Humidity [Y/N]: y                          |          |       |       |      |            |       |                                    |                           |                                       |                                                                      |
| Ambient Light [Y/N]: y                     |          |       |       |      |            |       |                                    |                           |                                       |                                                                      |
| Audio [Y/N]: y                             |          |       |       |      |            |       |                                    |                           |                                       |                                                                      |
| eCO2 [Y/N]: y                              |          |       |       |      |            |       |                                    |                           |                                       |                                                                      |
| VOC [Y/N]: y                               |          |       |       |      |            |       |                                    |                           |                                       |                                                                      |
| Power [Y/N]: y                             |          |       |       |      |            |       |                                    |                           |                                       |                                                                      |
| PIR and Motion Events [Y/N]: y             |          |       |       |      |            |       |                                    |                           |                                       |                                                                      |
| Sample Interval[Secs]: 1                   |          |       |       |      |            |       |                                    |                           |                                       |                                                                      |
| Temperature                                | Humidity | Light | Audio | eco2 | <b>VOC</b> | Power | Event                              |                           |                                       |                                                                      |
| deg C                                      | ÷.       | Lux   | dB    | PPM  | PPB        | volts |                                    |                           |                                       |                                                                      |
| 25.2                                       | 36.0     | 407   | 83    | 400  | 0          | 3.37  | AUDIO EVENT                        |                           |                                       |                                                                      |
| 25.2                                       | 35.4     | 438   | 80    | 400  | 0          | 3.37  | AUDIO EVENT                        |                           |                                       |                                                                      |
| 25.2                                       | 35.4     | 438   | 80    | 400  | ٥          | 3.37  |                                    |                           |                                       |                                                                      |
| 25.1                                       | 35.5     | 440   | 70    | 400  | 0          | 3.37  | AUDIO EVENT                        |                           |                                       |                                                                      |
| 25.1                                       | 35.5     | 440   | 70    | 400  | 0          | 3.37  |                                    |                           |                                       |                                                                      |
| 25.1                                       | 35.9     | 441   | 85    | 400  | 0          | 3.38  | PIR_EVENT AUDIO_EVENT MOTION_EVENT |                           |                                       |                                                                      |
|                                            |          |       |       |      |            |       |                                    |                           |                                       |                                                                      |
| <b>V</b> Autoscroll                        |          |       |       |      |            |       |                                    | No line ending<br>$\cdot$ | 9600 baud<br>$\overline{\phantom{a}}$ | Clear output                                                         |

*Figure 10*

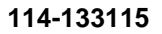

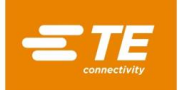

# **4 SOFTWARE DESIGN GUIDANCE**

Both Arduino and Python source codes can be used as example for firmware writing. The following details are important for designing firmware for the AmbiMate.

- 1. I2C address of the AmbiMate is fixed at 0x2A
- 2. Before every read out, register 0xC0 must be initialized to scan the desired register set. 0xFF can be send to scan the complete register set.
- 3. Data of Temperature and Humidity have a 0.1-degree/percent resolution
- 4. Data of Light, Audio, eCO2 and VOC are in Lux, Decibels, PPM and PPB.
- 5. Data of Battery Voltage uses a conversion: (Data / 1024.0) \* (3.3 / 0.330)
- 6. eCO2/VOC sensor does have an internal sample rate of 60 seconds
- 7. All other sensors do have a selectable sample rate from 0.5 seconds or more
- 8. Registers 0x00 to 0x0E provide sensor data on a detailed level. The high byte data set at registers 0x40 to 0x47 can be used to implement if detailed levels are not required. Please notice the high byte only contains data in steps of dec. 256, 0x0100.

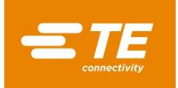

# <span id="page-11-0"></span>**5 RASPBERRY PI: BAUD RATE CHANGE**

As described in Chapter [2.5,](#page-2-0) the Raspberry Pi clock speed must be slowed down to ensure valid data.

*Via SD card on PC*

To reduce the rate, shutdown the Pi and use the SD card in a PC to search for the config file on the SD card config.txt. Open this with a text editor and insert underneath hardware interfaces the following: dtmparam=i2c\_baudrate=10000

Save the file and install the SD card back in the Pi for this updated baud rate.

*Via command terminal on Pi*

To reduce the rate, go to /boot/config.txt and open using *cat* or *nano*. Scroll down to the section of hardware interfaces and insert the following: dtmparam=i2c\_baudrate=10000

Save the file and shutdown the Pi using sudo reboot.

# Uncomment some or all of these to enable the optional hardware interfaces dtparam=i2c arm=on dtparam=i2c\_baudrate=10000 Add or Edit to look like this dtparam=12s-on #dtparam=spi=on

*Figure 11: I2C baudrate command*

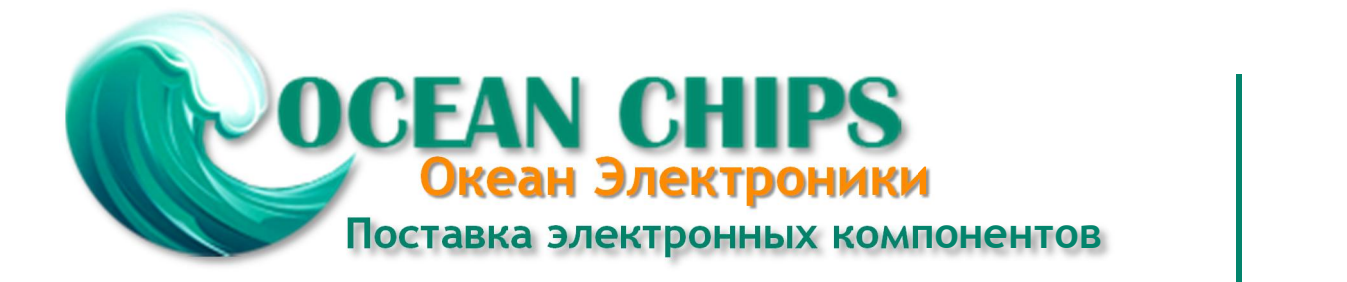

Компания «Океан Электроники» предлагает заключение долгосрочных отношений при поставках импортных электронных компонентов на взаимовыгодных условиях!

Наши преимущества:

- Поставка оригинальных импортных электронных компонентов напрямую с производств Америки, Европы и Азии, а так же с крупнейших складов мира;

- Широкая линейка поставок активных и пассивных импортных электронных компонентов (более 30 млн. наименований);

- Поставка сложных, дефицитных, либо снятых с производства позиций;
- Оперативные сроки поставки под заказ (от 5 рабочих дней);
- Экспресс доставка в любую точку России;
- Помощь Конструкторского Отдела и консультации квалифицированных инженеров;
- Техническая поддержка проекта, помощь в подборе аналогов, поставка прототипов;
- Поставка электронных компонентов под контролем ВП;

- Система менеджмента качества сертифицирована по Международному стандарту ISO 9001;

- При необходимости вся продукция военного и аэрокосмического назначения проходит испытания и сертификацию в лаборатории (по согласованию с заказчиком);

- Поставка специализированных компонентов военного и аэрокосмического уровня качества (Xilinx, Altera, Analog Devices, Intersil, Interpoint, Microsemi, Actel, Aeroflex, Peregrine, VPT, Syfer, Eurofarad, Texas Instruments, MS Kennedy, Miteq, Cobham, E2V, MA-COM, Hittite, Mini-Circuits, General Dynamics и др.);

Компания «Океан Электроники» является официальным дистрибьютором и эксклюзивным представителем в России одного из крупнейших производителей разъемов военного и аэрокосмического назначения **«JONHON»**, а так же официальным дистрибьютором и эксклюзивным представителем в России производителя высокотехнологичных и надежных решений для передачи СВЧ сигналов **«FORSTAR»**.

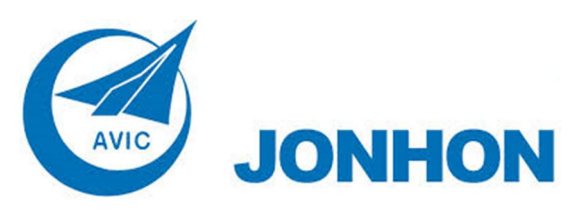

«**JONHON**» (основан в 1970 г.)

Разъемы специального, военного и аэрокосмического назначения:

(Применяются в военной, авиационной, аэрокосмической, морской, железнодорожной, горно- и нефтедобывающей отраслях промышленности)

**«FORSTAR»** (основан в 1998 г.)

ВЧ соединители, коаксиальные кабели, кабельные сборки и микроволновые компоненты:

(Применяются в телекоммуникациях гражданского и специального назначения, в средствах связи, РЛС, а так же военной, авиационной и аэрокосмической отраслях промышленности).

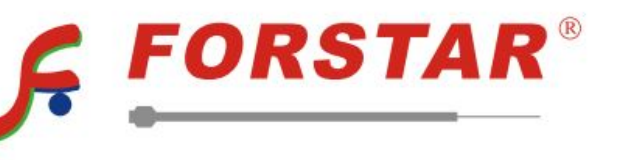

Телефон: 8 (812) 309-75-97 (многоканальный) Факс: 8 (812) 320-03-32 Электронная почта: ocean@oceanchips.ru Web: http://oceanchips.ru/ Адрес: 198099, г. Санкт-Петербург, ул. Калинина, д. 2, корп. 4, лит. А